# **Положение о конкурсе на обучение по тематической дополнительной общеразвивающей программе «Мир шахмат», реализуемой на базе ФГБОУ ВДЦ «Орлёнок» в рамках 2 смены 2024 года (06 февраля – 26 февраля).**

Настоящее Положение определяет порядок и сроки проведения в 2024 году конкурса на обучение по тематической дополнительной общеразвивающей программе «Мир шахмат» (далее – Конкурс), реализуемой в рамках 2 смены 2024 года (06 февраля – 26 февраля).

Организаторами Конкурса являются ВДЦ «Орлёнок» и Общероссийская общественная организация «Федерация шахмат России».

Участникам Конкурса необходимо внимательно познакомиться с Положением о Конкурсе. Подача заявки на Конкурс предусматривает согласие участника со всеми пунктами Положения.

Организатор Конкурса оставляет за собой право вносить изменения в Положение, вызванные непредвиденными обстоятельствами.

Настоящее Положение подлежит открытой публикации на официальном сайте ВДЦ «Орлёнок» [www.center-](http://www.center-orlyonok.ru/) [orlyonok.ru,](http://www.center-orlyonok.ru/) а также на сайте Федерации шахмат России [russiachess@gmail.com](mailto:russiachess@gmail.com) с момента его утверждения.

Участие в Конкурсе бесплатное.

# **1. Участники Конкурса и сроки проведения**

1.1. Участниками Конкурса являются подростки 12-16 лет (включительно на момент начала смены), имеющие достижения в шахматном спорте и проявившие интерес к профессии тренера по шахматам.

В Конкурсе принимают участие граждане РФ и иностранные граждане, имеющие постоянную или временную регистрацию на территории России.

Конкурс предполагает только индивидуальное участие.

1.2. Для участия в Конкурсе претендент должен подготовить и представить следующие материалы:

1) Портфолио, в которое входят приоритетные достижения, обозначенные Организаторами за 2023 год;

2) Выполненное конкурсное задание.

Участие в Конкурсе возможно только при условии выполнения конкурсного задания.

1.3. Присланные конкурсные документы не возвращаются и не рецензируются. Претендент несёт ответственность за подлинность

предоставляемых материалов. Демонстрация, апелляция конкурсных заданий и разбор ошибок не предусматривается.

1.4. Документы, присланные на Конкурс, оцениваются в соответствии с баллами, указанными в данном Положении. Рейтинг участников составляется на основе набранных баллов.

1.5. **Приём конкурсных документов** осуществляется через Автоматизированную информационную систему (далее – АИС Орлёнок) <https://admin-orlyonok.ru/Account/Register> [и](https://admin-orlyonok.ru/Account/Register) **завершается 25 января 2024 года (включительно)**.

 ВАЖНО! Для работы в АИС Орлёнок требуется компьютер или ноутбук, поскольку мобильной версии системы не существует. Если участник однажды был зарегистрирован в АИС Орлёнок, то ему не нужно регистрироваться повторно. Для восстановления логина и пароля можно обратиться в техническую поддержку.

 Подробная инструкция по работе в АИС Орлёнок находится в Приложении. Просим подавать заявки в строгом соответствии с данной инструкцией.

 По вопросам технической поддержки обращаться по телефону: +7(86167) 91-584 (рабочие дни с 8:30 до 17:00 по московскому времени) или по электронной почте konkurs@orlyonok.ru.

1.6. Работа конкурсной комиссии с документами осуществляется в период **с 25 по 28 января** 2024 года (включительно) и завершается публикацией на официальном сайте ВДЦ «Орлёнок» и на сайте Федерации шахмат России [russiachess@gmail.com](mailto:russiachess@gmail.com) рейтинга всех участников Конкурса, на основании которого определяются победители Конкурса и резерв (участники Конкурса, не вошедшие в квоту победителей, но расположенные в рейтинге сразу после победителей). В списке победителей будет содержаться подробная инструкция по работе в АИС Орлёнок победителями Конкурса.

1.7. В период с **28 января по 31 января** 2024 года победители Конкурса (при достижении 14 лет) или их родители (законные представители) должны подтвердить своё участие/неучастие в тематической дополнительной общеразвивающей программе «Мир шахмат» через личный кабинет АИС Орлёнок. Инструкция по работе в АИС Орлёнок будет опубликована в конце списка победителей.

В случае отказа от участия или отсутствия подтверждения со стороны победителя Конкурса в обозначенные сроки, организатор допускает к участию в

тематической дополнительной общеразвивающей программе «Мир шахмат» участников из числа резерва.

Участники тематической дополнительной общеразвивающей программе «Мир шахмат» обязаны прибыть в ВДЦ «Орлёнок» 06 февраля и пробыть весь период обучения до 26 февраля 2024 года.

1.8. До **02 февраля 2024 года** победители Конкурса указывают в АИС Орлёнок информацию о своём прибытии и отъезде.

# **2. Требования к Портфолио и оценка достижений**

2.1. Портфолио включает в себя достижения в шахматном спорте на школьном, районном, городском, муниципальном, региональном, всероссийском и международном уровнях за 2023 год. Дипломы и грамоты иных тематических направленностей не рассматриваются и будут отклонены оператором АИС Орлёнок.

# **Приоритетными считаются соревнования, указанные в профиле шахматиста на сайте ФШР/ФИДЕ и следующие документы:**

- участие в первенстве РФ среди юношей/девушек или мальчиков/девочек (Высшая лига, Первая лига);

- участие в первенстве своего Федерального округа или субъекта РФ;

- участие в Детском Кубке России;

- участие в командном турнире «Белая ладья» (на разных этапах, представить скан турнирной таблицы этапа и список команды);

- участие во всероссийском командном онлайн-турнире «Королевский гамбит» (представить скан диплома ФШР);

- участие в составе команды в финале Всероссийских Игр школьных спортивных клубов в ВДЦ «Смена» (указать команду от региона РФ);

- участие в соревнованиях школьного, районного, городского, муниципального уровня (предоставить скан итоговой таблицы высшего уровня);

- наличие (скан) сертификата ФШР «Юный инструктор по шахматам»;

- наличие документа (скан приказа) «Юный спортивный судья»;

Формат загружаемых файлов – JPEG.

Участник должен загружать достижения в соответствии с указанным перечнем. В достижении обязательно должны быть указаны ФИО участника.

2.2. Критерии оценки достижений:

- всероссийский уровень: 15 баллов – призёр; 8 баллов – участник;

- региональный/межрегиональный уровень: 10 баллов – призёр, 5 баллов – участник;

- школьный, районный, городской, муниципальный уровень (В АИС Орлёнок загружать как «Иные награды»): 3 балла.

**ВАЖНО!!!** Обязательно проверьте, прикрепились ли достижения к сформированной заявке!

### **3. Требования к конкурсному заданию**

3.1. В качестве конкурсного задания участник должен предоставить:

- ссылку на свой профиль шахматиста на сайтах ФШР и/или ФИДЕ (при наличии);

- эссе на тему «Почему мне нравится профессия тренера по шахматам»;

- грамоту за активную общественную работу в школьной шахматной секции.

Таким образом, при работе с АИС участник загружает в раздел «Творческие задания» три файла (ссылку на свой профиль шахматиста на сайтах ФШР и/или ФИДЕ, эссе, скан грамоты за активную общественную работу в школьной шахматной секции).

3.2 Профиль шахматиста на сайтах ФШР или ФИДЕ загружается в АИС в раздел «Творческие задания» в виде ссылки (например: [https://ratings.ruchess.ru/people/.](https://ratings.ruchess.ru/people/)..).

3.3 **В эссе «Почему мне нравится профессия тренера по шахматам»** участники конкурса должны указать свой рейтинг, рассказать о своей подготовке к участию в соревнованиях по шахматам, об общественной работе по шахматам в школе, а также о своей роли в организации и судействе шахматных турниров. Если у вас есть рекомендация руководителя школьной шахматной секции или учителя физкультуры, то советуем разместить ее в эссе (процитировать).

Обязательно расскажите, как и почему вы видите себя в роли шахматного наставника, педагога или тренера, чем вызван ваш интерес к профессии тренера по шахматам.

Также можете поделиться мнением о своих наставниках – о тренерах, педагогах дополнительного образования, других взрослых людях, которые являются для вас значимыми и помогают вам в школе и жизни.

Что такое эссе?

Эссе - это сочинение небольшого объёма по какому-либо частному вопросу, написанное в свободной, индивидуально-авторской манере изложения. Оно обязательно должно включать в себя следующие части:

- вступление, где автор обозначает вопрос/тему, своё отношение к ним, почему была выбрана та или иная тема;

- тезисы (мысли автора по поводу вопросов/темы);

- аргументы (доказательства своих мыслей);

- заключение (выводы по теме).

При написании эссе можно использовать исторические факты, примеры из жизни, литературные и образовательные интернет-источники, приводить цитаты с указанием авторов.

**ВАЖНО!!!** Объем эссе не должен превышать двух страниц машинописного текста, выполненного 12 шрифтом TimesNewRoman через 1,5 интервала.

В АИС Орлёнок загружается файл эссе в формате \*doc или \*pdf. Работы, написанные от руки и направленные в иных форматах, на конкурс не принимаются.

3.4 **Скан грамоты за активную общественную работу в школьной шахматной секции** загружается в АИС в раздел «Творческие задания» в формате \*jpeg или \*pdf.

3.5 Критерии оценки Конкурсного задания (максимально – 100 баллов):

- 1) Наличие ссылки на профиль шахматиста на сайтах ФШР или ФИДЕ – до 25 баллов;
- 2) Наличие рамоты за активную общественную работу в школьной шахматной секции – до 25 баллов;
- 3) Эссе до 50 баллов:
	- соответствие указанной теме, полнота ответов на поставленные вопросы – до 20 баллов;
	- аргументированность и логика изложения мыслей до 20 баллов;
	- грамотность текста и оформление эссе до 10 баллов.

### 3.6. **В состав конкурсной комиссии входят:**

Костьев Александр Николаевич – председатель комиссии ФШР «Школьные шахматы», кандидат педагогических наук.

Бондаренко Евгений Михайлович – председатель Федерации шахмат Краснодарского края.

Панарин Михаил Михайлович – международный гроссмейстер.

Итоговый балл за выполнение конкурсного задания вычисляется АИС Орлёнок по специальной формуле, учитывая оценку каждого эксперта.

3.7. Конкурсная комиссия имеет право в случае необходимости запрашивать у участников дополнительные материалы или разъяснения, касающиеся конкурсного задания.

# **4. Подведение итогов Конкурса**

4.1. Итоговое количество баллов за участие в Конкурсе определяется совокупностью оценок за портфолио и выполнение конкурсного задания. Победителями объявляются участники, набравшие наибольшее количество баллов.

4.2. При одинаковом количестве баллов победителем объявляется участник, который представил конкурсные документы в более ранний срок.

4.3. Победитель Конкурса получает бесплатную путёвку в ВДЦ «Орлёнок» для участия в тематической дополнительной общеразвивающей программе «Мир шахмат». **Оплата проезда и сопровождение победителей Конкурса осуществляется за счёт направляющей стороны.** 

4.4. Победитель Конкурса может стать участником дополнительной общеразвивающей программы, проводимой на базе ФГБОУ ВДЦ «Орлёнок», только один раз в календарный год. В случае отказа от путёвки, иная форма поощрения победителя не предоставляется. Организаторы оставляют за собой право отказать победителю Конкурса в участии в программе, если будут нарушены условия данного положения.

4.5. Организатор Конкурса размещает информацию о его результатах на портале [russiachess@gmail.com](mailto:russiachess@gmail.com) и на официальном сайте [www.center](http://www.center/)[orlyonok.ru](http://www.center-orlyonok.ru/)

поп $\epsilon$ 

#### СОГЛАСИЕ на использование и обработку персональных данных

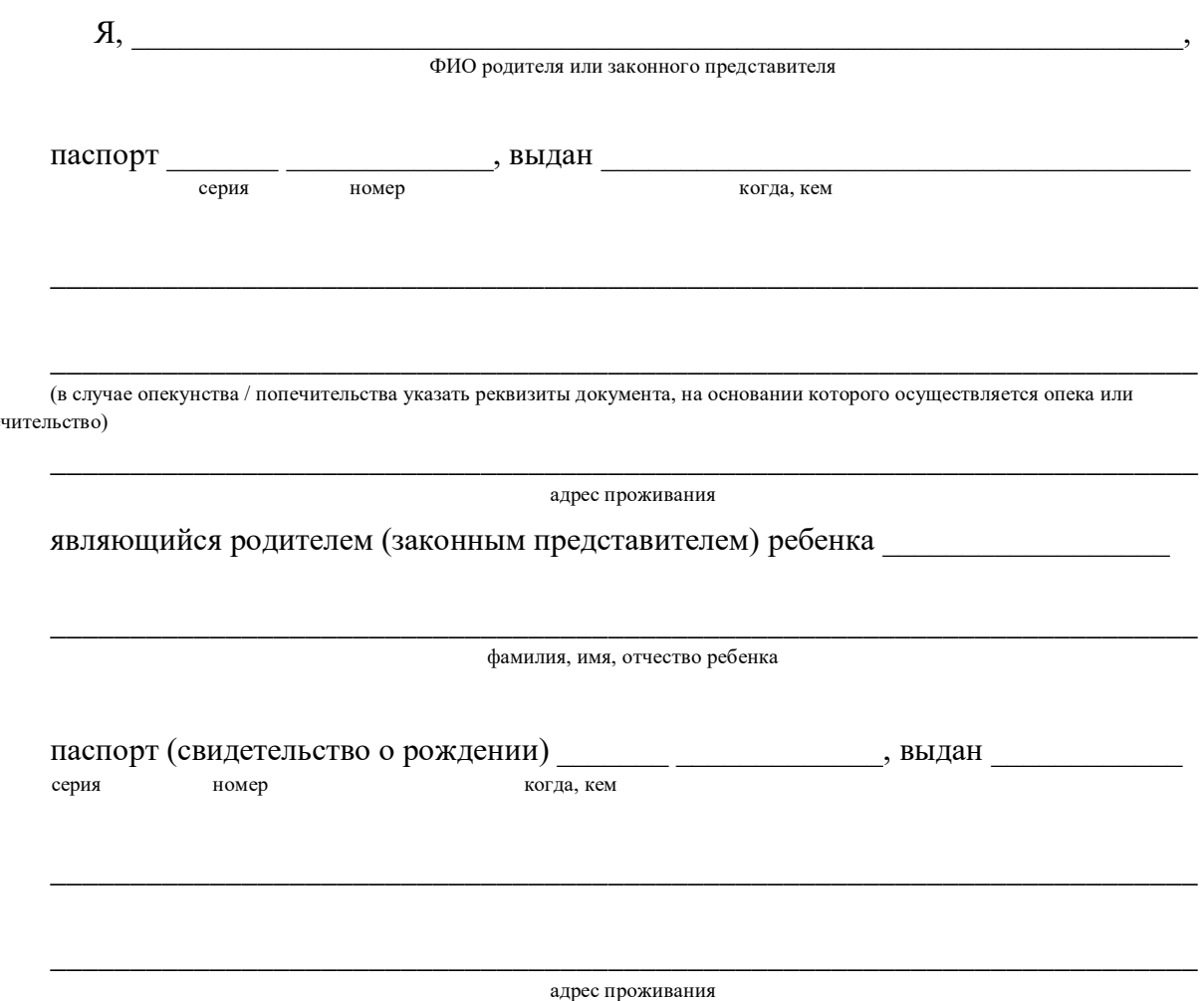

на основании Семейного кодекса РФ и Федерального закона от 27.07.2006 г. № 152- ФЗ «О персональных данных» даю согласие на обработку своих персональных данных и персональных данных ребенка (далее Ребенок) федеральному государственному бюджетному образовательному учреждению «Всероссийский детский центр «Орленок» (далее Центр), расположенному по адресу: 352842, Россия, Краснодарский край, Туапсинский район, в связи с направлением Ребенка в ВДЦ «Орленок» для обучения по

реализуемой в Центре образовательной программе. Перечень своих персональных данных, на обработку которых даю согласие: фамилия, имя, отчество, серия и номер паспорта, сведения о выдаче паспорта, включая дату выдачи и код подразделения, место регистрации и место фактического проживания, номер домашнего и мобильного телефона, место работы, занимаемая должность, номер служебного телефона, дополнительные данные, которые я сообщил(а) в заявлении,

договоре, других заполняемых мною документах.

Перечень персональных данных Ребенка, на обработку которых даю согласие: фамилия, имя, отчество, школа, класс, домашний адрес, дата регистрации по месту проживания, дата рождения, место рождения, серия и номер паспорта (свидетельства о рождении), сведения о выдаче паспорта (свидетельства о рождении), включая дату выдачи и код подразделения, серия и номер миграционной карты, вида на жительство, разрешения на временное проживание, телефон, адрес электронной почты, результаты участия Ребенка в различных олимпиадах, смотрах, конкурсах, соревнованиях и т.п., сведения о размере одежды, сведения о состоянии здоровья, дополнительные данные, которые я сообщил (а) в заявлении, договоре, других заполняемых мною документах.

Вышеуказанные персональные данные представлены с целью: использования ФГБОУ ВДЦ «Орленок» для формирования образовательным учреждением единого банка данных контингента детей в целях осуществления образовательной деятельности, индивидуального учета результатов усвоения детьми образовательных программ, хранения в архивах сведений об этих результатах; фото и видео съемки моего ребенка во время участия в образовательных программах и проектах, реализуемых в ФГБОУ ВДЦ «Орленок»; использования фото, видео и информационных материалов для коммерческих, рекламных и промо целей, связанных с деятельностью ФГБОУ ВДЦ «Орленок»; использования при наполнении информационных ресурсов – сайта образовательного учреждения www.centerorlyonok.ru и печатных СМИ.

Я даю разрешение на безвозмездное использование фото- и видеоматериалов, а также других информационных материалов с участием моего ребенка во внутренних и внешних коммуникациях, фотографии и изображение могут быть скопированы, представлены и сделаны достоянием общественности или адаптированы для использования любыми СМИ и любым способом, в частности в рекламных буклетах и во всех средствах массовой информации, ТВ, кинофильмах, видео, в Интернете, листовках, почтовых рассылках, каталогах, постерах, промо статьях, рекламной кампании, на упаковке, и т.д. при условии, что произведенные фотографии и видео не нанесут вред достоинству и репутации моего ребенка.

С вышеуказанными персональными данными могут быть совершены следующие действия: сбор, систематизация, накопление, автоматизированная обработка, хранение, уточнение (обновление, изменение), использование, передача вышеуказанных данных по запросу вышестоящей организации, по письменному запросу уполномоченных организаций, обезличивание и уничтожение персональных данных.

Я даю согласие на передачу всего объема персональных данных: в архив учреждения и (при необходимости) в другие архивы для хранения; транспортным компаниям; туристским и страховым компаниям; миграционной службе; медицинским и лечебным организациям и учреждениям; иным юридическим и физическим лицам – исключительно для нужд обеспечения участия Ребенка в образовательных программах (при обязательном условии соблюдения конфиденциальности персональных данных), а также на блокирование и уничтожение персональных данных.

Я согласен (-сна), что обработка персональных данных может осуществляться как с использованием автоматизированных средств, так и без таковых.

Данное согласие действует на весь период пребывания Ребенка в ФГБОУ ВДЦ «Орленок» и срок хранения документов в соответствии с архивным законодательством.

Я оставляю за собой право отозвать настоящее согласие, письменно уведомив об этом ФГБОУ ВДЦ «Орленок». В случае получения моего письменного заявления об отзыве настоящего согласия ФГБОУ ВДЦ «Орленок» обязан прекратить обработку или обеспечить прекращение обработки персональных данных и уничтожить или обеспечить уничтожение персональных данных в срок, не превышающий 30 дней с даты поступления указанного отзыва. Об уничтожении персональных данных ФГБОУ ВДЦ «Орленок» обязан уведомить меня в письменной форме.

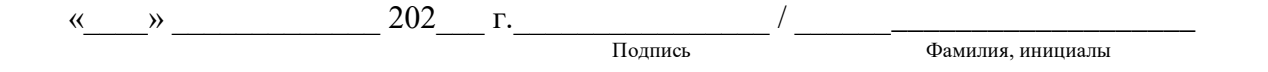

# **Инструкция по работе в Автоматизированной информационной системе ФГБОУ ВДЦ «Орлёнок»**

# **1. Регистрация/вход в систему. Заполнение профиля**

Вход в Автоматизированную информационную систему ВДЦ «Орлёнок» осуществляется по ссылке<https://admin-orlyonok.ru/Account/Register>

Если ранее вы уже регистрировались в АИС Орлёнок, но забыли данные для входа, то просим сделать соответствующий запрос по адресу konkurs@orlyonok.ru, указав ФИО и субъект РФ. Мы восстановим ваши данные.

При первом входе пользователю необходимо зарегистрироваться в системе, нажав на кнопку «Регистрация» [\(Рисунок 1\)](#page-8-0).

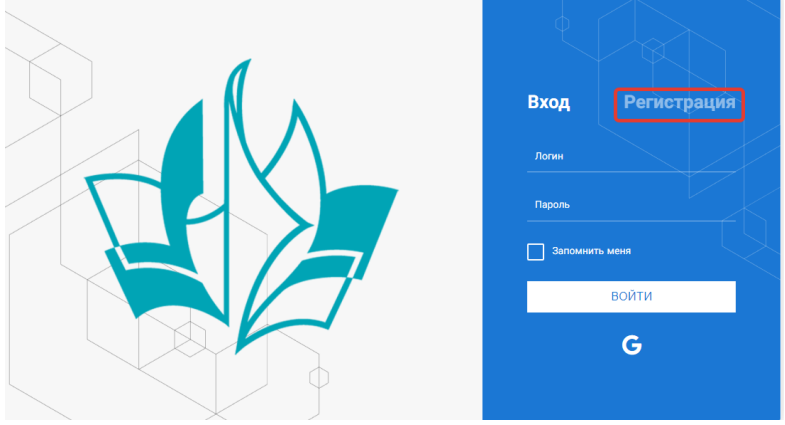

Рисунок 1– Окно входа в систему

<span id="page-8-0"></span>В окне регистрации заполнить поля формы и нажать кнопку «Отправить».

В дальнейшем для входа в систему необходимо будет ввести логин (зарегистрированная почта), пароль и нажать кнопку «Войти».

**Обращаем внимание, что система не предполагает восстановление пароля. Поэтому необходимо запомнить логин (адрес электронной почты) и пароль, указанные при регистрации.**

После успешной регистрации в системе необходимо выбрать профиль. Индивидуальный участник регистрируется под профилем «Ребёнок» (Рисунок 2).

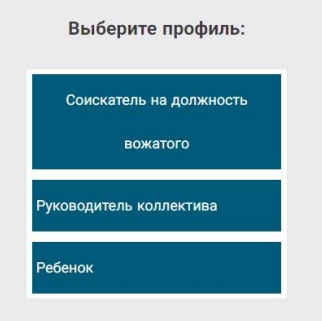

Рисунок 2 – Выбор профиля

В открывшемся окне профиля необходимо заполнить все поля, а также загрузить заполненное согласие на использование и обработку персональных

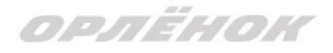

данных и своё фото. После заполнения полей необходимо нажать на кнопку «Сохранить и закрыть» (Рисунок 3).

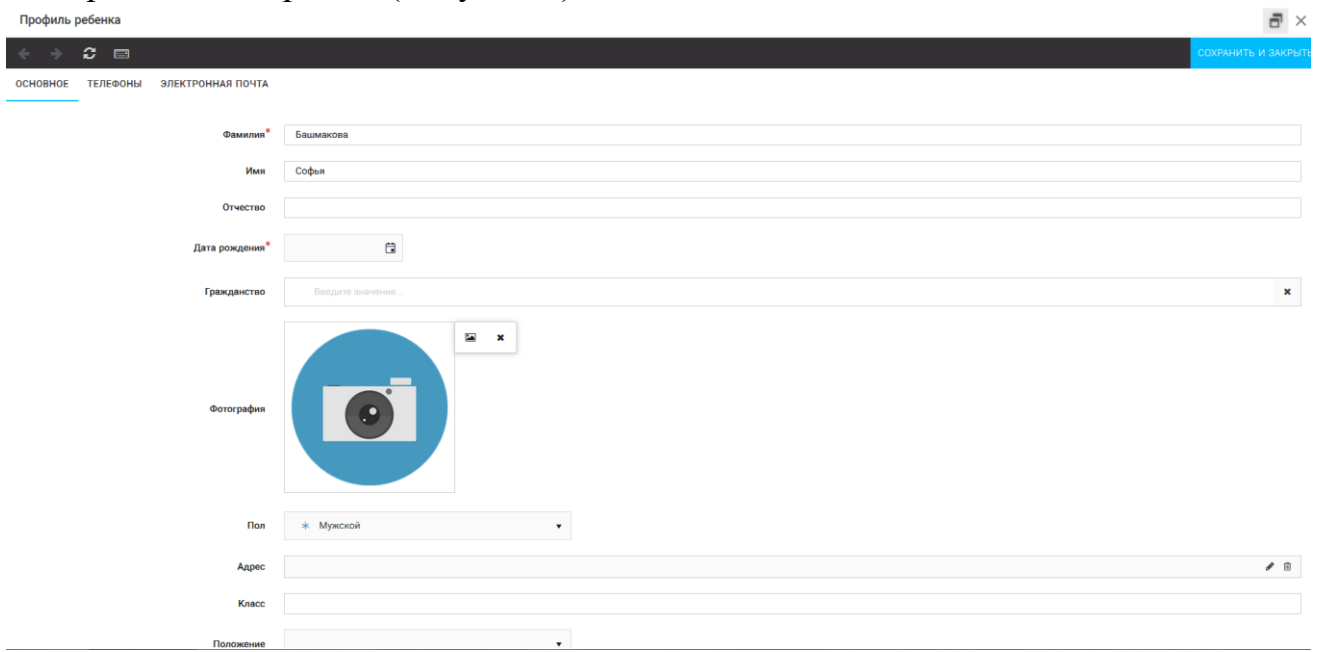

Рисунок 3 – Заполнение профиля

# **2. Загрузка конкурсных материалов**

### **2.1. Достижения**

1. Выбрать в пункте меню «Портфолио» строку «Достижения». И в открывшемся окне нажать на значок «+» (Рисунок 4).

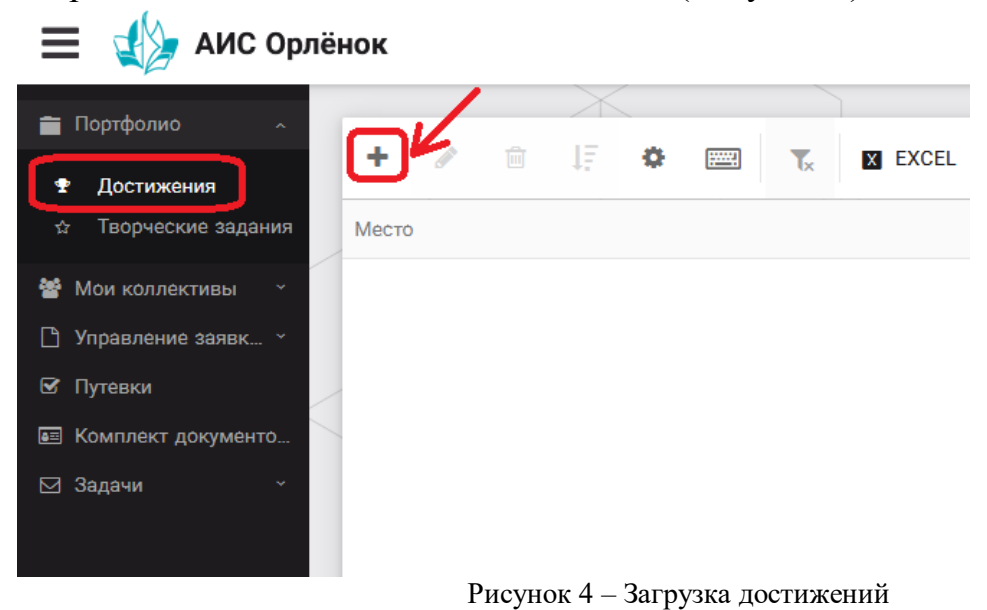

2. В открывшемся окне «Мастер – Портфолио» необходимо последовательно пройти все шаги, заполнив соответствующие поля.

Шаг 1: заполнение названия достижения и загрузка отсканированного достижения. Если результаты опубликованы на каком-либо интернет ресурсе, то вы можете указать ссылку (Рисунок 5).

В поле «Название конкурса из диплома/грамоты» необходимо указать полное наименование (например, Всероссийский конкурс «Самый умный»).

После заполнения полей необходимо нажать кнопку «Далее».

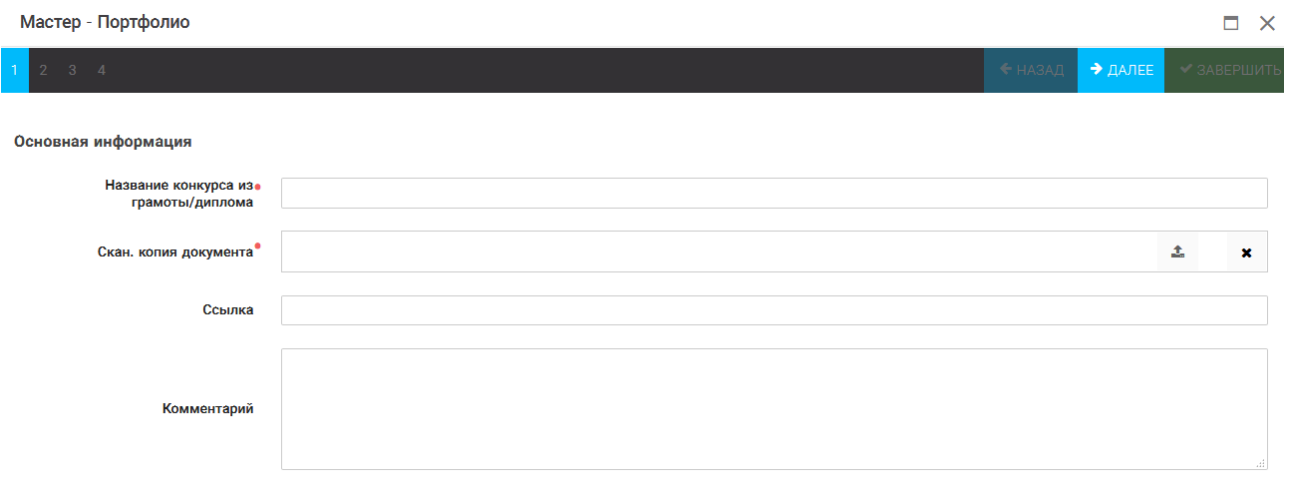

Рисунок 5 – Основная информация о достижении

Шаг 2: выбрать категорию портфолио. **Для этого необходимо выбрать «Награды»** и нажать на кнопку «Далее» (Рисунок 6).

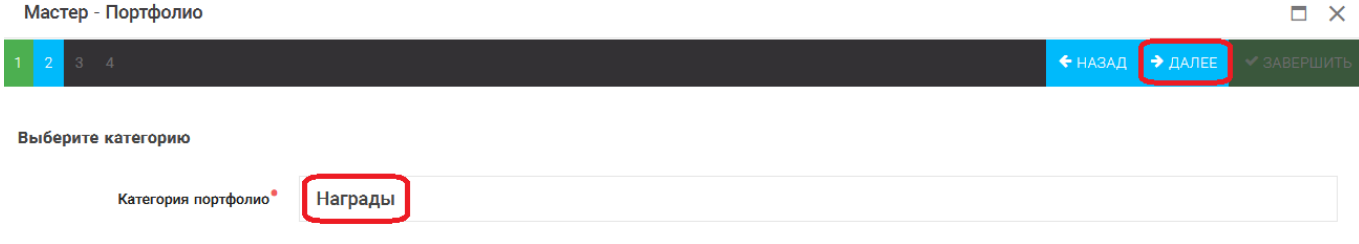

Рисунок 6 – Выбор категории портфолио

Шаг 3: выбрать уровень достижения (иные награды, региональный, всероссийский). Обратите внимание на корректность вашего выбора. Если конкурс Всероссийский, но вы участвовали в муниципальном этапе, то выбирать необходимо муниципальный этап. После выбора уровня достижения необходимо нажать на кнопку «Далее» (Рисунок 7).

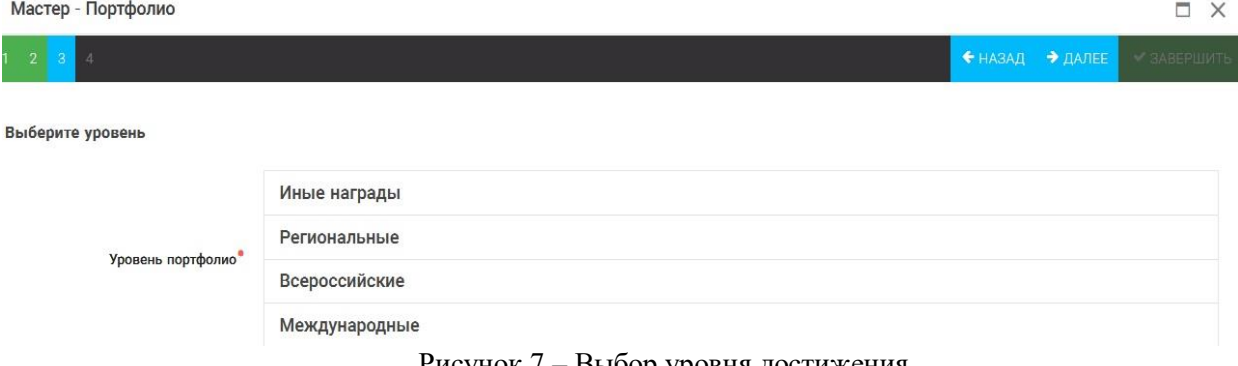

Рисунок 7 – Выбор уровня достижения

Шаг 4: выбор места (Гран-при, 1, 2, 3 место, участие); после выбора соответствующей награды необходимо нажать на кнопку «Завершить» (Рисунок 8).

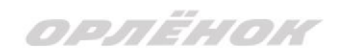

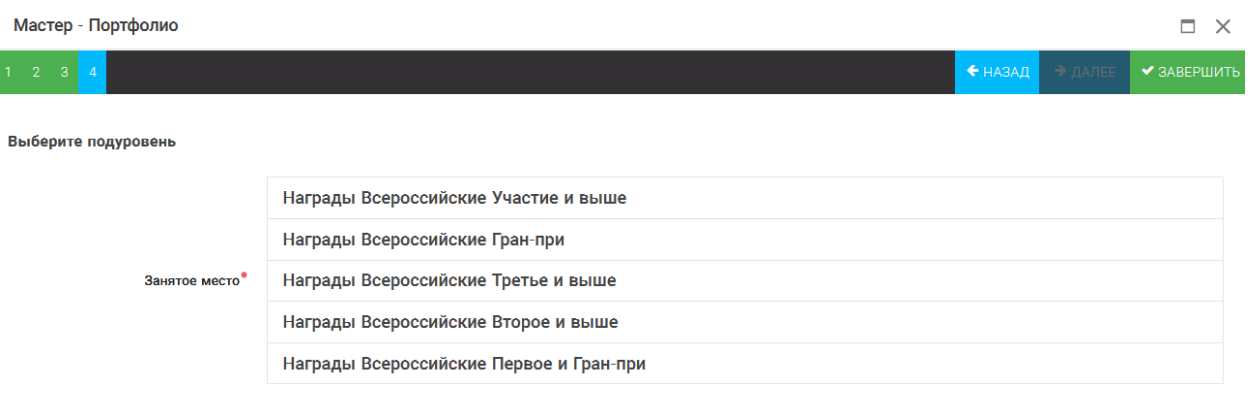

Рисунок 8 – Выбор места

Загруженное достижение отображается в папке «Достижения» (Рисунок 9). **SANC Орлёнок** 

| Портфолио<br>$\tilde{\phantom{a}}$ |                             |                                                                                |                     |
|------------------------------------|-----------------------------|--------------------------------------------------------------------------------|---------------------|
| т<br>Достижения                    | ٠<br>勔<br><b>CONTRACTOR</b> | - JF<br>- 62<br><b>Final</b><br>$\overline{\mathbf{L}}$<br><b>X EXCEL</b><br>v |                     |
| Творческие задания<br>☆            | ▼<br>Место                  | $\overline{\phantom{a}}$<br>Наименование                                       | Уровень мероприятия |
| <b>S</b> Мои коллективы<br>$\sim$  | Первое и Гран-при           | Городской конкурс "Математика - царица наук"                                   | Муниципальные       |
| □ Управление заявк ×               |                             |                                                                                |                     |
| ⊠ Путевки                          |                             |                                                                                |                     |
|                                    |                             |                                                                                |                     |
| Задачи<br>⊠<br>$\checkmark$        |                             |                                                                                |                     |

Рисунок 9 – Пример загруженного достижения

### **2.2. Конкурсное задание**

1. Выбрать в пункте меню «Портфолио» строку «Творческие задания». И в открывшемся окне нажать на значок «+» (Рисунок 10).

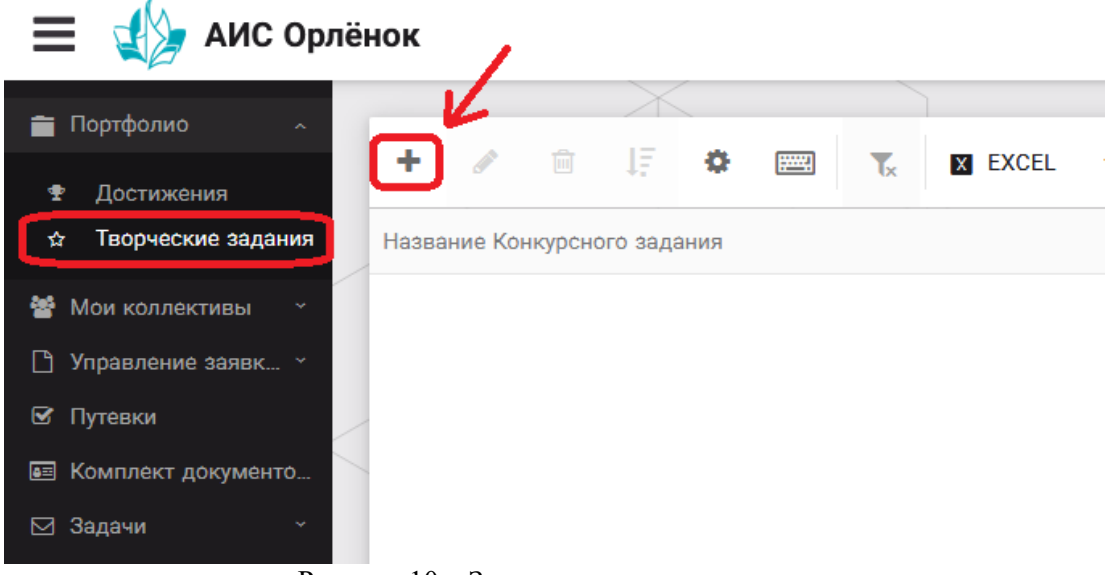

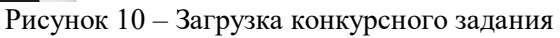

2. Нажать на закладку «Конкурсное задание» и в появившемся окне нажать на «+» (Рисунок 11). Система позволяет загрузить в качестве конкурсного задания несколько файлов.

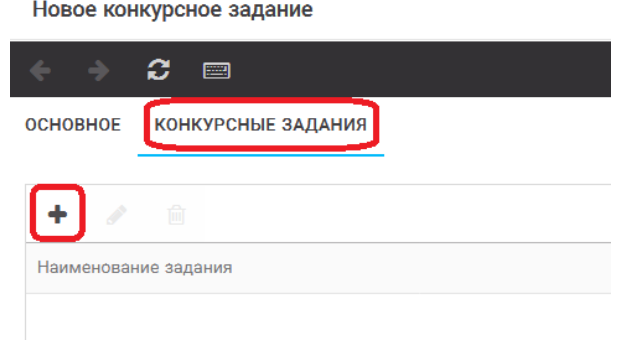

Рисунок 11 – Загрузка конкурсного задания

3. В открывшемся окне «Новое конкурсное задание» необходимо заполнить «Наименование задания» (например, «Профиль», «Эссе», «Грамота за активное участие») и загрузить файлы конкурсного задания и ссылку на профиль (Рисунок 12). После заполнения полей необходимо нажать на кнопку «Сохранить и закрыть».

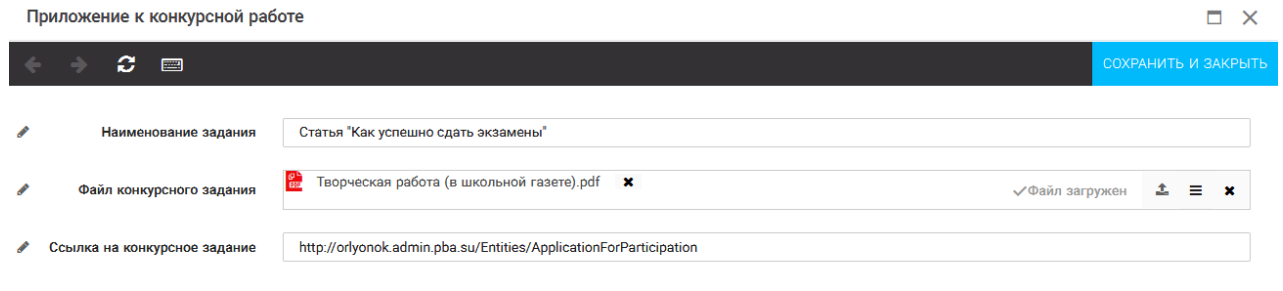

Рисунок 12 – Загрузка конкурсного задания

4. Так как Конкурсное задание состоит из нескольких файлов, поэтому необходимо повторить предыдущие два шага (п.2, п.3). Прикрепив все файлы конкурсного задания, необходимо нажать на кнопку «Сохранить и закрыть» (Рисунок 13).

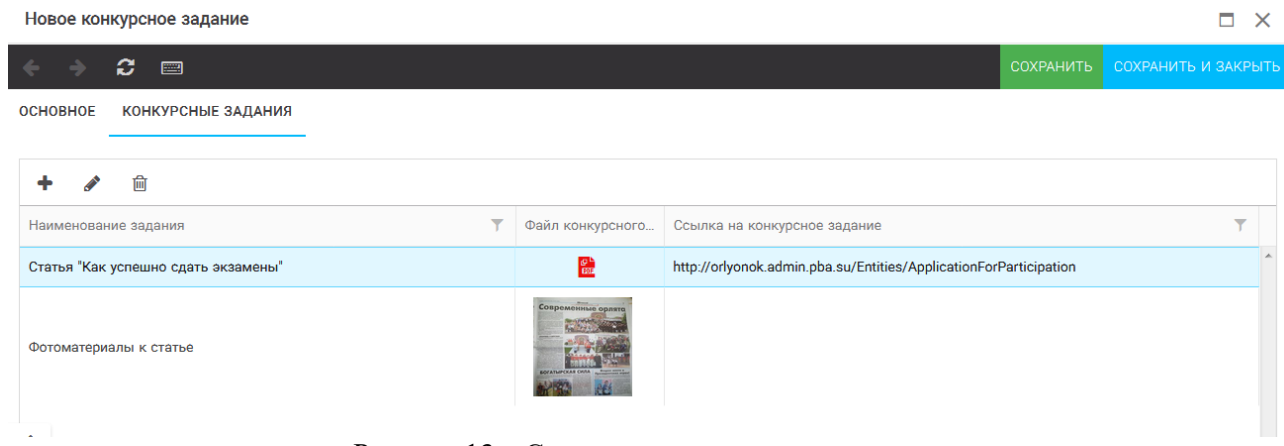

Рисунок 13 – Сохранение конкурсного задания

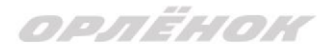

Загруженное конкурсное задание отображается в папке «Творческие задания» (Рисунок 14). **Должно быть загружено два файла и ссылка!**

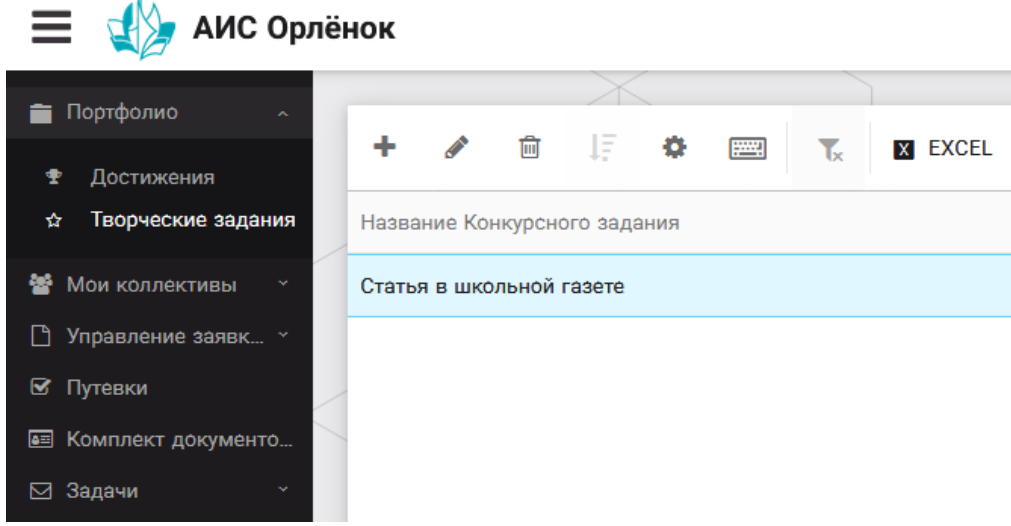

Рисунок 14 – Загруженное конкурсное задание

# **3. Подача индивидуальной заявки**

1. Подача заявки на конкурс осуществляется через раздел меню «Управление заявками». Из раскрывшегося подменю необходимо выбрать пункт «Заявка ребенка» (Рисунок 15).

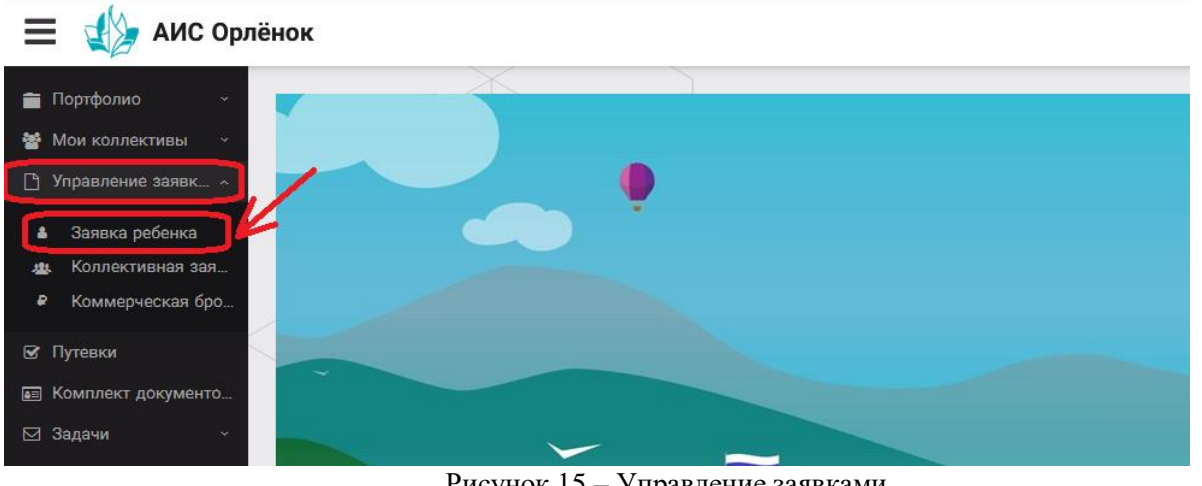

Рисунок 15 – Управление заявками

2. Для подачи новой заявки в открывшемся поле необходимо нажать на значок «**+**» (Создать) на панели управления (Рисунок 16).

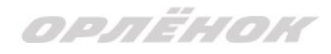

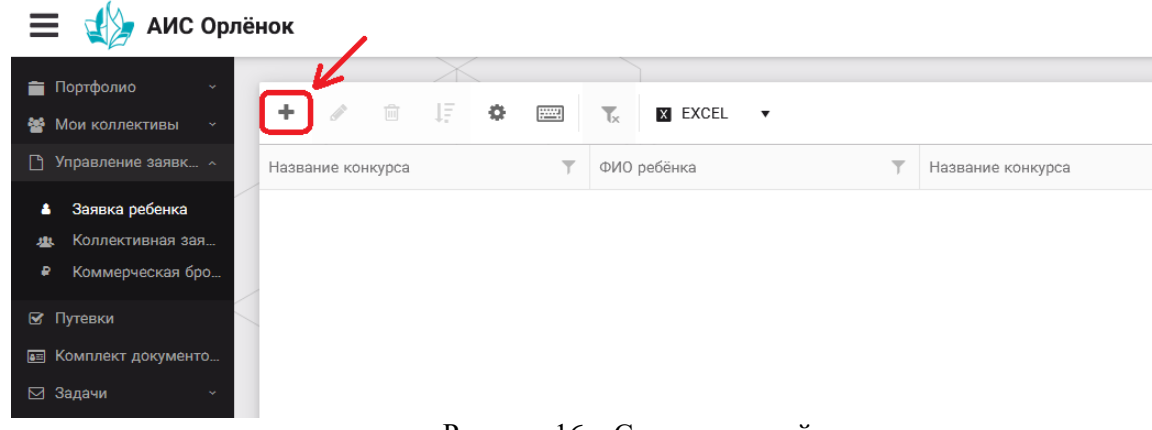

Рисунок 16 – Создание новой заявки

3. В открывшемся окне «Мастер – Заявка ребенка» необходимо последовательно пройти четыре основных шага при заполнении заявки:

- выбор конкурса;
- выбор номинации;
- загрузка конкурсного задания;
- загрузка достижений (грамоты, сертификаты, дипломы).

Шаг 1: в строке «Название конкурса» начать вводить название необходимого вам конкурса «Мир шахмат» и выбрать его из появившегося списка. После выбора нажать на кнопку «Далее» (Рисунок 17).

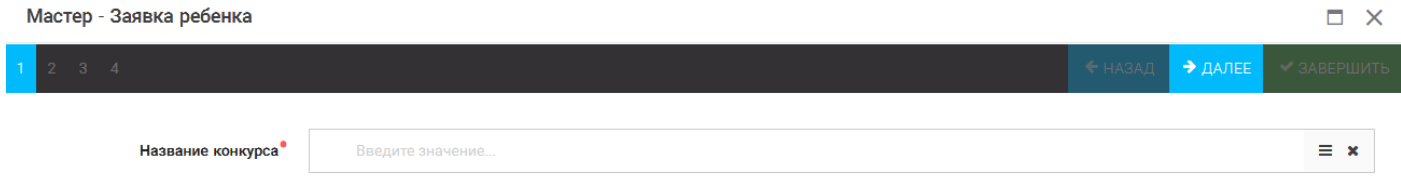

Рисунок 17 – Выбор названия конкурса

Шаг 2: из представленных номинаций выбрать необходимую – **«Индивидуальное участие**» и нажать на кнопку «Далее» (Рисунок 18).

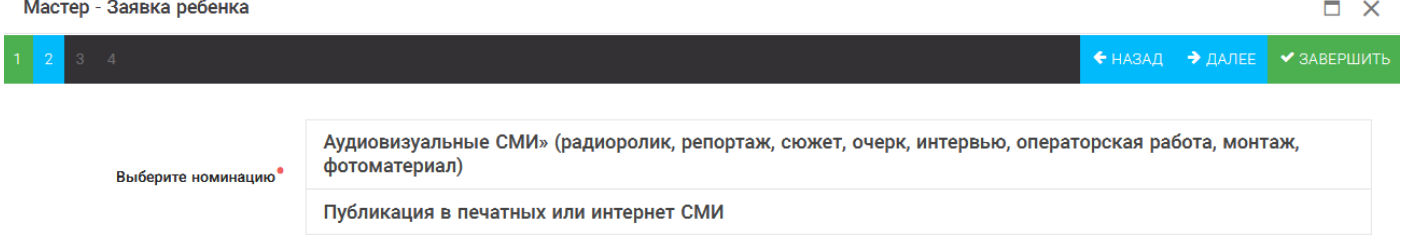

Рисунок 18 – Выбор номинации

Шаг 3: выбрать конкурсное задание, загруженное ранее, нажав на поле «Выберите конкурсное задание». Нажать на кнопку «Далее» (Рисунок 19).

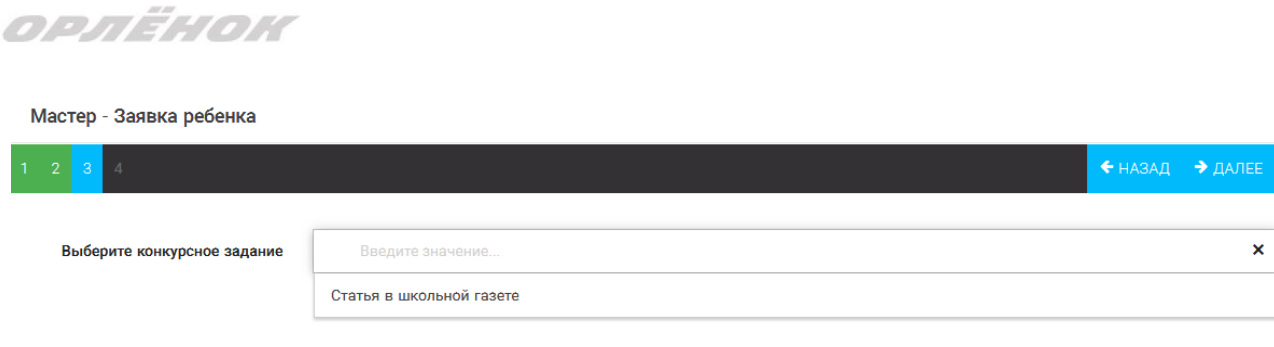

 $\Box$   $\times$ 

 $\Box \equiv x$ 

Рисунок 19 – Выбор конкурсного задания

Шаг 4: выбрать из загруженных достижений те, которые соответствуют тематике и положению конкурса.

Обратите внимание на количество достижений, т.к. система не даст сохранить заявку, если количество выбранных достижений больше, чем требуется. Выбранные достижения выделяются зелёным цветом.

После выбора достижений необходимо нажать на кнопку «Завершить» (Рисунок 20)

| Мастер - Заявка ребенка                                                                                                    |                     |                                       |             |  |
|----------------------------------------------------------------------------------------------------|---------------------|---------------------------------------|-------------|--|
|                                                                                                    |                     | $\rightarrow$ ДАЛЕЕ<br>$H$ HA3A $\Pi$ | • ЗАВЕРШИТЬ |  |
|                                                                                                    |                     |                                       |             |  |
| В данном конкурсе учитываются следующие достижения                                                                                                    |                     |                                       |             |  |
| Наименование                                                                                                    | Максимальная оценка | Максимальное количество достижений    |             |  |
| Достижение международного уровня в области журналистики, русского языка и литературы. Участие                                                                                                  | $\overline{7}$      |                                       |             |  |
| Достижение международного уровня в области журналистики, русского языка и литературы. З место                                                                                                  | 8                   |                                       |             |  |
| Достижение международного уровня в области журналистики, русского языка и литературы. 2 место                                                                                                  | 9                   |                                       |             |  |
| Достижение международного уровня в области журналистики, русского языка и литературы. 1 место                                                                                                  | 10                  |                                       |             |  |
| Достижение всероссийского уровня в области журналистики, русского языка и литературы. Участие                                                                                                  | 10                  |                                       |             |  |
| Достижение всероссийского уровня в области журналистики, русского языка и литературы. З место                                                                                                  | 18<br>19            |                                       |             |  |
| Достижение всероссийского уровня в области журналистики, русского языка и литературы. 2 место<br>Достижение всероссийского уровня в области журналистики, русского языка и литературы. 1 место | 20                  |                                       |             |  |
| Достижение регионального уровня в области журналистики, русского языка и литературы                                                                                                    | 5                   |                                       |             |  |
| Достижение муниципального уровня в области журналистики, русского языка и литературы                                                                                                    | 5                   |                                       |             |  |
|                                                                                                    |                     |                                       |             |  |
|                                                                                                    |                     |                                       |             |  |
| СОЗДАТЬ НОВОЕ ДОСТИЖЕНИЕ                                                                                                    |                     |                                       |             |  |
|                                                                                                    |                     |                                       |             |  |
|                                                                                                    |                     |                                       |             |  |
| Выберите достижения                                                                                                    |                     |                                       |             |  |
| Обратите внимание на максимально количество грамот!                                                                                                    |                     |                                       |             |  |
|                                                                                                    |                     |                                       |             |  |
| Городской конкурс "Математика - царица наук"                                                                                                    |                     |                                       |             |  |
| Награды Муниципальные Первое и Гран-при                                                                                                    |                     |                                       |             |  |
|                                                                                                    |                     |                                       |             |  |

Рисунок 20 – Выбор достижений

4. Созданная заявка отображается в папке «Управление заявками» - «Заявка ребёнка» (Рисунок 21).  $=$   $\sqrt{2}$  AMC Oppound

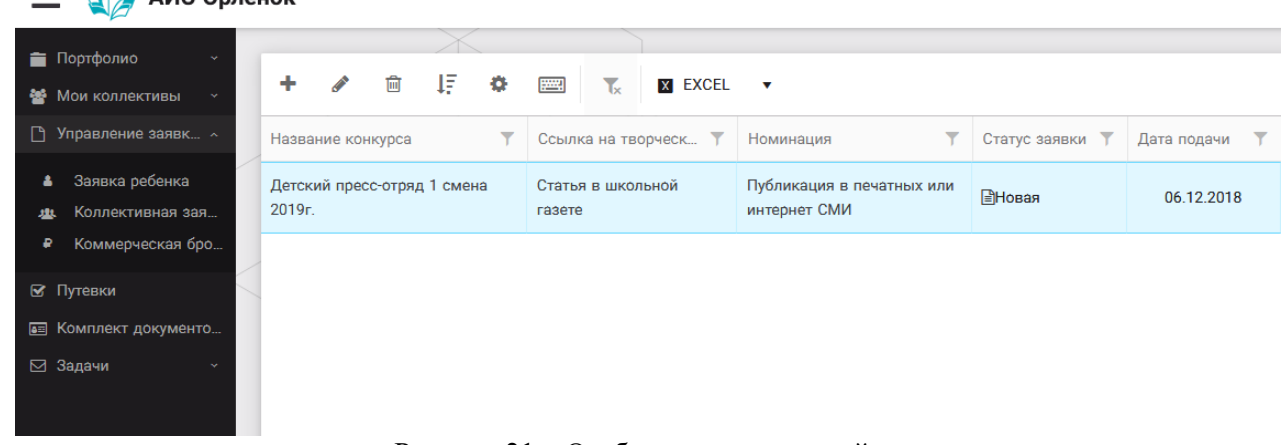

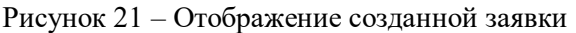

5. В течение конкурса статус заявки будет меняться. Таким образом, участник сможет отследить прохождение заявки на каждом этапе конкурса.

**По вопросам работы в АИС «Орлёнок» просим обращаться по телефону 8 (86167) 91-584 или по электронной почте [konkurs@orlyonok.ru](mailto:konkurs@orlyonok.ru)**